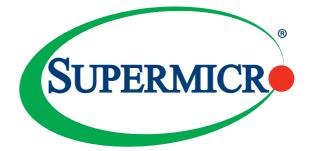

# AOC-AG-i8

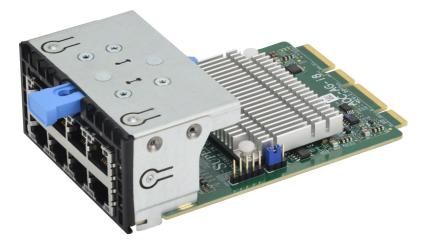

# User's Guide

Revision 1.0

The information in this User's Guide has been carefully reviewed and is believed to be accurate. The vendor assumes no responsibility for any inaccuracies that may be contained in this document, and makes no commitment to update or to keep current the information in this user's guide, or to notify any person or organization of the updates. Please Note: For the most up-to-date version of this user's guide, please see our Website at www.supermicro.com.

Super Micro Computer, Inc. ("Supermicro") reserves the right to make changes to the product described in this user's guide at any time and without notice. This product, including software and documentation, is the property of Supermicro and/or its licensors, and is supplied only under a license. Any use or reproduction of this product is not allowed, except as expressly permitted by the terms of said license.

IN NO EVENT WILL SUPER MICRO COMPUTER, INC. BE LIABLE FOR DIRECT, INDIRECT, SPECIAL, INCIDENTAL, SPECULATIVE OR CONSEQUENTIAL DAMAGES ARISING FROM THE USE OR INABILITY TO USE THIS PRODUCT OR DOCUMENTATION, EVEN IF ADVISED OF THE POSSIBILITY OF SUCH DAMAGES. IN PARTICULAR, SUPER MICRO COMPUTER, INC. SHALL NOT HAVE LIABILITY FOR ANY HARDWARE, SOFTWARE, OR DATA STORED OR USED WITH THE PRODUCT, INCLUDING THE COSTS OF REPAIRING, REPLACING, INTEGRATING, INSTALLING OR RECOVERING SUCH HARDWARE, SOFTWARE, OR DATA.

Any disputes arising between the manufacturer and the customer shall be governed by the laws of Santa Clara County in the State of California, USA. The State of California, County of Santa Clara shall be the exclusive venue for the resolution of any such disputes. Supermicro's total liability for all claims will not exceed the price paid for the hardware product.

FCC Statement: This equipment has been tested and found to comply with the limits for a Class A digital device pursuant to Part 15 of the FCC Rules. These limits are designed to provide reasonable protection against harmful interference when the equipment is operated in a commercial environment. This equipment generates, uses, and can radiate radio frequency energy and, if not installed and used in accordance with the manufacturer's instruction manual, may cause harmful interference with radio communications. Operation of this equipment in a residential area is likely to cause harmful interference, in which case you will be required to correct the interference at your own expense.

California Best Management Practices Regulations for Perchlorate Materials: This Perchlorate warning applies only to products containing CR (Manganese Dioxide) Lithium coin cells. "Perchlorate Material-special handling may apply. See www.dtsc.ca.gov/hazardouswaste/perchlorate".

The products sold by Supermicro are not intended for and will not be used in life support systems, medical equipment, nuclear facilities or systems, aircraft, aircraft devices, aircraft/emergency communication devices or other critical systems whose failure to perform be reasonably expected to result in significant injury or loss of life or catastrophic property damage. Accordingly, Supermicro disclaims any and all liability, and should buyer use or sell such products for use in such ultrahazardous applications, it does so entirely at its own risk. Furthermore, buyer agrees to fully indemnify, defend and hold Supermicro harmless for and against any and all claims, demands, actions, litigation, and proceedings of any kind arising out of or related to such ultra-hazardous use or sale.

WARNING: This product can expose you to chemicals including lead, known to the State of California to cause cancer and birth defects or other reproductive harm. For more information, go to www.P65Warnings.ca.gov.

User's Guide Revision 1.0

Release Date: Mar 28, 2019

Unless you request and receive written permission from Super Micro Computer, Inc., you may not copy any part of this document.

Information in this document is subject to change without notice. Other products and companies referred to herein are trademarks or registered trademarks of their respective companies or mark holders.

Copyright © 2019 by Super Micro Computer, Inc. All rights reserved.

Printed in the United States of America

# Preface

## About this User's Guide

This user's guide is written for system integrators, IT technicians, and knowledgeable end users. It provides information for the installation and use of the AOC-AG-i8 add-on card.

## About this Add-on Card

The Supermicro® Advanced I/O Module (AIOM) is the latest form factor designed to provide a wide range of networking options and other I/O technologies for server, storage, and IoT systems. The AOC-AG-i8 is a highly flexible and scalable controller with eight Gigabit Ethernet ports. Based on the Intel GbE network controller i350, the AOC-AG-i8 is designed with performance enhancing features and advanced power management technologies for the latest high performance data center and edge solutions.

## An Important Note to the User

All images and layouts shown in this user's guide are based upon the latest PCB revision available at the time of publishing. The card you have received may or may not look exactly the same as the graphics shown in this user's guide.

## **Returning Merchandise for Service**

A receipt or copy of your invoice marked with the date of purchase is required before any warranty service will be rendered. You can obtain service by calling your vendor for a Returned Merchandise Authorization (RMA) number. When returning the add-on card to the manufacturer, the RMA number should be prominently displayed on the outside of the shipping carton, and the shipping package is mailed prepaid or hand-carried. Shipping and handling charges will be applied for all orders that must be mailed when service is complete. For faster service, you can also request a RMA authorization online http://www.supermicro.com/RmaForm/.

This warranty only covers normal consumer use and does not cover damages incurred in shipping or from failure due to the alternation, misuse, abuse or improper maintenance of products.

During the warranty period, contact your distributor first for any product problems.

#### Conventions Used in the User's Guide

Pay special attention to the following symbols for proper system installation and for safety instructions to prevent damage to the system or injury to yourself:

Note: Additional information given for proper system setup.

### Naming Convention for Standard Network Adapters

| Character | Representation                                          | Options                                                                                                    |  |  |  |
|-----------|---------------------------------------------------------|----------------------------------------------------------------------------------------------------|--|--|--|
| 1st       | Product Family                                          | AOC: Add On Card                                                                                                    |  |  |  |
| 2nd       | Form Factor                                             | S: Standard, P: Proprietary, C: MicroLP,<br>M: Super IO Module (SIOM), MH: SIOM Hybrid<br>A: Advanced IO Module (AIOM), AH: AIOM Hybrid                                            |  |  |  |
| 3rd       | Product Type/Speed                                      | G: GbE (1Gb/s), TG: 10GbE (10Gb/s), 25G: 25GbE (25Gb/s), 40G:<br>40GbE (40Gb/s), 50G: 50GbE (50Gb/s), 100G: 100GbE (100Gb/s), IBE:<br>EDR IB (100Gb/s), HFI: Host Fabric Interface |  |  |  |
| 4th       | Chipset Model (Optional)                                | N: Niantec (82599), P: Powerville (i350), S: Sageville (X550),<br>F: Fortville (XL710/X710), L: Lewisburg (PCH)                                                                    |  |  |  |
| 5th       | Chipset Manufacturer                                    | i: Intel, m: Mellanox, b: Broadcom                                                                                                    |  |  |  |
| 6th       | Number of Ports                                         | 1: 1 port, 2: 2 ports, 4: 4 ports, 8: 8 ports                                                                                                    |  |  |  |
| 7th       | Connector Type (Optional)                               | S: SFP/SFP+/SFP28, T: 10GBase-T, Q: QSFP+, C: QSFP28                                                                                                    |  |  |  |
| 8th       | 2 <sup>nd</sup> Controller/Connector Type<br>(Optional) | G: 1x GbE RJ45, 2G: GbE 2x RJ45, S: 1x 10G SFP+, T: 10GBase-T, 2T: 2x 10GBase-T                                                                                                    |  |  |  |

## **Networking Adapter List**

| Model           | Туре          | Form Factor | Controller                                    | Connection                                 | Dimension<br>(w/o Brackets) (L x H) | Power<br>(W) |
|-----------------|---------------|-------------|-----------------------------------------------|--------------------------------------------|-------------------------------------|--------------|
| AOC-MGP-i2      | GbE           | SIOM        | Intel® i350 AM2                               | 2 RJ45 (1Gb/port)                          | 3.622" (92mm) x 3.428" (87.08mm)    | 3.7          |
| AOC-MGP-i4      | GbE           | SIOM        | Intel® i350 AM4                               | 4 RJ45 (1Gb/port)                          | 3.622" (92mm) x 3.428" (87.08mm)    | 4.4          |
| AOC-MTGN-I2S    | 10GbE         | SIOM        | Intel® 82599ES                                | 2 SFP+ (10Gb/port)                         | 3.622" (92mm) x 3.428" (87.08mm)    | 7.2          |
| AOC-MTG-I4S     | 10GbE         | SIOM        | Intel® XL710-BM1                              | 4 SFP+ (10Gb/port)                         | 3.622" (92mm) x 3.428" (87.08mm)    | 7            |
| AOC-MTG-b2T     | 10GbE         | SIOM        | Broadcom® BCM57416                            | 2 RJ45 (10GBase-T)                         | 3.622" (92mm) x 3.428" (87.08mm)    | 11           |
| AOC-MTG-I2T     | 10GbE         | SIOM        | Intel® X550-AT2                               | 2 RJ45 (10GBase-T)                         | 3.622" (92mm) x 3.428" (87.08mm)    | 13           |
| AOC-MTG-I4T     | 10GbE         | SIOM        | 2x Intel® X550-AT2                            | 4 RJ45 (10GBase-T)                         | 3.622" (92mm) x 3.428" (87.08mm)    | 26           |
| AOC-MHIBF-m1Q2G | FDR IB<br>GbE | SIOM        | Mellanox® ConnectX-3 Pro<br>Intel® i350       | 1 QSFP (56Gb/port)<br>2 RJ45 (1Gb/port)    | 3.622" (92mm) x 3.428" (87.08mm)    | 9            |
| AOC-MHIBF-m2Q2G | FDR IB<br>GbE | SIOM        | Mellanox® ConnectX-3 Pro<br>Intel® i350       | 2 QSFP (56Gb/port)<br>2 RJ45 (1Gb/port)    | 3.622" (92mm) x 3.428" (87.08mm)    | 11           |
| AOC-MHIBE-m1CG  | EDR IB<br>GbE | SIOM        | Mellanox® ConnectX-4 VPI<br>Intel® i210       | 1 QSFP28 (100Gb/port)<br>1 RJ45 (1Gb/port) | 3.622" (92mm) x 3.428" (87.08mm)    | 19           |
| AOC-MH25G-b2S2G | 25GbE         | SIOM        | Broadcom® BCM57414<br>Intel® i350             | 2 SFP28 (25Gb/port)<br>2 RJ45 (1Gb/port)   | 3.622" (92mm) x 3.428" (87.08mm)    | 9            |
| AOC-MH25G-m2S2T | 25GbE         | SIOM        | Mellanox® ConnectX-4 Lx EN<br>Intel® X550-AT2 | 2 SFP28 (25Gb/port)<br>2 RJ45 (10GBase-T)  | 3.622" (92mm) x 3.428" (87.08mm)    | 25           |
| AOC-M25G-m4S    | 25GbE         | SIOM        | Mellanox® ConnectX-4 Lx EN                    | 4 SFP28 (25Gb/port)                        | 3.622" (92mm) x 3.428" (87.08mm)    | 20           |
| AOC-M25G-i2S    | 25GbE         | SIOM        | Intel® XXV710                                 | 2 SFP28 (25Gb/port)                        | 3.622" (92mm) x 3.428" (87.08mm)    | 11.8         |
| AOC-MHFI-I1C    | Omni-<br>Path | SIOM        | Intel® OP HFI ASIC<br>(Wolf River WFR-B)      | 1 QSFP28 (100Gb/port)                      | 3.622" (92mm) x 3.428" (87.08mm)    | 15           |

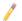

Note: The table above is continued on the next page.

| Model         | Туре   | Form Factor | Interface | Controller           | Connection            | Dimension<br>(w/o Brackets) (L x H) | Power<br>(W) |
|---------------|--------|-------------|-----------|----------------------|-----------------------|-------------------------------------|--------------|
| AOC-SGP-i2    | GbE    | Standard LP | PCI-E x4  | Intel® i350 AM2      | 2 RJ45 (1Gb/port)     | 3.9" (99mm) x 2.73" (69mm)          | 3.5          |
| AOC-SGP-i4    | GbE    | Standard LP | PCI-E x4  | Intel® i350 AM4      | 4 RJ45 (1Gb/port)     | 3.9" (99mm) x 2.73" (69mm)          | 5            |
| AOC-STG-i2T   | 10GbE  | Standard LP | PCI-E x8  | Intel® X540-AT2      | 2 RJ45 (10GBase-T)    | 5.9" (150mm) x 2.73" (69mm)         | 13           |
| AOC-STGS-i1T  | 10GbE  | Standard LP | PCI-E x4  | Intel® X550-AT       | 1 RJ45 (10GBase-T)    | 5.9" (150mm) x 2.73" (69mm)         | 9            |
| AOC-STGS-i2T  | 10GbE  | Standard LP | PCI-E x4  | Intel® X550-AT2      | 2 RJ45 (10GBase-T)    | 5.9" (150mm) x 2.73" (69mm)         | 11           |
| AOC-STG-b2T   | 10GbE  | Standard LP | PCI-E x8  | Broadcom® BCM57416   | 2 RJ45 (10GBase-T)    | 5.6" (142mm) x 2.73"(69mm)          | 13.1         |
| AOC-STG-i4T   | 10GbE  | Standard LP | PCI-E x8  | Intel® XL710-BM1     | 4 RJ45 (10GBase-T)    | 5.9" (149mm) x 2.73"(69mm)          | 15.5         |
| AOC-STGN-I1S  | 10GbE  | Standard LP | PCI-E x8  | Intel® 82598EN       | 1 SFP+ (10Gb/port)    | 4.0" (102mm) x 2.73" (69mm)         | 10           |
| AOC-STGN-i2S  | 10GbE  | Standard LP | PCI-E x8  | Intel® 82599ES       | 2 SFP+ (10Gb/port)    | 4.0" (102mm) x 2.73" (69mm)         | 11.2         |
| AOC-STGF-i2S  | 10GbE  | Standard LP | PCI-E x8  | Intel® X710-BM2      | 2 SFP+ (10Gb/port)    | 5.19" (132mm) x 2.73" (69mm)        | 5.6          |
| AOC-STG-b4S   | 10GbE  | Standard LP | PCI-E x8  | Broadcom® BCM57840S  | 4 SFP+ (10Gb/port)    | 5.4" (137mm) x 2.73" (69mm)         | 14           |
| AOC-STG-i4S   | 10GbE  | Standard LP | PCI-E x8  | Intel® XL710-BM1     | 4 SFP+ (10Gb/port)    | 5.9" (150mm) x 2.73" (69mm)         | 8            |
| AOC-S25G-m2S  | 25GbE  | Standard LP | PCI-E x8  | Mellanox® CX-4 LX    | 2 SFP28 (25Gb/port)   | 5.6" (142mm) x 2.713" (69mm)        | 8.7          |
| AOC-S25G-b2S  | 25GbE  | Standard LP | PCI-E x8  | Broadcom® BCM57414   | 2 SFP28 (25Gb/port)   | 5.6" (142mm) x 2.713" (69mm)        | 5.2          |
| AOC-S25G-i2S  | 25GbE  | Standard LP | PCI-E x8  | Intel® XXV710        | 2 SFP28 (25Gb/port)   | 6.1" (155mm) x 2.713" (69mm)        | 7.2          |
| AOC-S40G-i1Q  | 40GbE  | Standard LP | PCI-E x8  | Intel® XL710-BM1     | 1 QSFP+ (40Gb/port)   | 5.9" (150mm) x 2.73" (69mm)         | 6.5          |
| AOC-S40G-i2Q  | 40GbE  | Standard LP | PCI-E x8  | Intel® XL710-BM2     | 2 QSFP+ (40Gb/port)   | 5.9" (150mm) x 2.73" (69mm)         | 7            |
| AOC-S100G-m2C | 100GbE | Standard LP | PCI-E x16 | Mellanox® CX-4 EN    | 2 QSFP28 (100Gb/port) | 6.6" (168mm) x 2.73" (69mm)         | 16.3         |
| AOC-CGP-i2    | GbE    | MicroLP     | PCI-E x4  | Intel® i350 AM2      | 2 RJ45 (1Gb/port)     | 4.45" (113mm) x 1.54" (39mm)        | 4            |
| AOC-CTG-I1S   | 10GbE  | MicroLP     | PCI-E x8  | Intel® 82599EN       | 1 SFP+ (10Gb/port)    | 4.85" (123mm) x 1.54" (39mm)        | 10           |
| AOC-CTG-i2S   | 10GbE  | MicroLP     | PCI-E x8  | Intel® 82599ES       | 2 SFP+ (10Gb/port)    | 4.85" (123mm) x 1.54" (39mm)        | 11           |
| AOC-CTG-I2T   | 10GbE  | MicroLP     | PCI-E x8  | Intel® X540-AT2      | 2 RJ45 (10GBase-T)    | 4.8" (123mm) x 2.75" (77mm)         | 13           |
| AOC-CTGS-i2T  | 10GbE  | MicroLP     | PCI-E x4  | Intel® X550-AT2      | 2 RJ45 (10GBase-T)    | 4.45" (113mm) x 1.54" (39mm)        | 12           |
| AOC-C25G-m1S  | 25GbE  | MicroLP     | PCI-E x8  | Mellanox® CX-4 Lx EN | 1 SFP28 (28Gb/port)   | 4.45" (113mm) x 1.54" (39mm)        | 8.5          |

## **Contacting Supermicro**

#### Headquarters

| Address:     | Super Micro Computer, Inc.                     |
|--------------|------------------------------------------------|
|              | 980 Rock Ave                                   |
|              | San Jose, CA 95131 U.S.A.                      |
| Tel:         | +1 (408) 503-8000                              |
| Fax:         | +1 (408) 503-8008                              |
| Email:       | marketing@supermicro.com (General Information) |
|              | support@supermicro.com (Technical Support)     |
| Website:     | www.supermicro.com                             |
| Europe       |                                                |
| Address:     | Super Micro Computer B.V.                      |
|              | Het Sterrenbeeld 28, 5215 ML                   |
|              | 's-Hertogenbosch, The Netherlands              |
| Tel:         | +31 (0) 73-6400390                             |
| Fax:         | +31 (0) 73-6416525                             |
| Email:       | sales@supermicro.nl (General Information)      |
|              | support@supermicro.nl (Technical Support)      |
|              | rma@supermicro.nl (Customer Support)           |
| Website:     | www.supermicro.nl                              |
| Asia-Pacific |                                                |
| Address:     | Super Micro Computer, Inc.                     |
|              | 3F, No. 150, Jian 1st Rd.                      |
|              | Zhonghe Dist., New Taipei City 235             |
|              | Taiwan (R.O.C)                                 |
| Tel:         | +886-(2) 8226-3990                             |
| Fax:         | +886-(2) 8226-3992                             |
| Email:       | support@supermicro.com.tw                      |
| Website:     | www.supermicro.com.tw                          |
|              |                                                |

# **Table of Contents**

#### Preface

### Chapter 1 Overview

| 1-1  | Overview                                            | 1-1 |
|------|-----------------------------------------------------|-----|
| 1-2  | Product Highlights                                  | 1-1 |
| 1-3  | Technical Specifications                            | 1-2 |
| 1-4  | Available SKUs                                      | 1-4 |
| Chap | oter 2 Hardware Components                          |     |
| 2-1  | Add-On Card Image and Layout                        | 2-1 |
| 2-2  | Major Components                                    | 2-2 |
| 2-3  | LED Indicators and Connectors                       | 2-3 |
| 2-4  | Jumpers                                             | 2-5 |
| Chap | oter 3 Installation                                 |     |
| 3-1  | Static-Sensitive Devices                            | 3-1 |
| 3-2  | Before Installation                                 | 3-2 |
| 3-3  | Installing the Add-on Card                          | 3-2 |
| 3-4  | Installing Drivers on Windows (for Intel® i350-AM4) | 3-5 |
| 3-5  | Installing Drivers on Linux (for Intel® i350-AM4)   | 3-5 |
| 3-6  | Installing Drivers on FreeBSD (for Intel® i350-AM4) | 3-7 |
|      |                                                     |     |

# Chapter 1

## Overview

## 1-1 Overview

Congratulations on purchasing your add-on card from an acknowledged leader in the industry. Supermicro products are designed with the utmost attention to detail to provide you with the highest standards in quality and performance. For product support and updates, please refer to our website at http://www.supermicro.com/ products/nfo/networking.cfm#adapter.

## 1-2 Product Highlights

- Advanced I/O Module (AIOM) form factor
- Intel® i350 GbE controller
- Eight RJ45 connectors
- Energy Efficient Ethernet (EEE)
- Reliable and proven Gigabit Ethernet technology
- Asset Management features with thermal sensor
- Efficient storage communication with new 8K and 10K MTUs
- NC-SI for Remote Management
- RoHS compliant 6/6

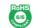

## **1-3 Technical Specifications**

#### General

- Advanced I/O Module (AIOM) form factor
- Intel® i350 GbE controller
- Eight RJ45 ports

#### **Ethernet Features**

- IEEE 802.3 auto-negotiation for speed, duplex, and flow control
- IEEE 802.3x and 802.3z compliant flow control support
- Automatic cross-over detection function (MDI/MDI-X)
- 1Gb/s Ethernet IEEE 802.3, 802.3u, 802.3ab PHY specifications compliant
- IEEE 1588 protocol and 802.1AS implementation

#### **Power Management and Efficiency**

- Energy Efficient Ethernet (EEE)
- DMA Coalescing reduces platform power consumption
- Active State Power Management (ASPM) support
- LAN disable function
- Low power link up link speed control

#### **Virtualization Features**

- PC-SIG SR-IOV support
- VM to VM packet forwarding (packet loopback)
- Flexible port partitioning

- IEEE 802.1q VLAN support
- IEEE 802.1q advanced packet filtering
- Jumbo frames support

#### **Performance Features**

- TCP/UDP, IPv4 and IPv6 checksum offloads to improve CPU usage
- Low latency interrupts
- Tx TCP segmentation offload (IPv4, IPv6) increases throughput and lowers processor usage
- Receive Side Scaling (RSS) for Windows environment, Scalable I/O for Linux environments
- Intelligent interrupt generation

#### **Management Features**

- Preboot eXecution Environment (PXE) support
- iSCSI remote boot support
- Asset Management support on Supermicro® platforms
- NC-SI for remote management

#### **OS Support**

- Windows
- RedHat Linux
- SUSE Linux
- FreeBSD
- UEFI
- VMWare

#### **Cable Support**

• RJ45 category 5/5e up to 100m

#### **Power Consumption**

• Typical 7.4W; maximum 8.8W

### **Operating Conditions**

- Operating temperature: 0°C to 55°C (32°F to 131°F)
- Storage temperature: -40°C to 70°C (-40°F to 158°F)
- Storage humidity: 90% non-condensing relative humidity at 35°C

#### **Physical Dimensions**

• Card PCB dimensions: 76mm x 108.9mm (W x D)

**Note:** This product is only sold as part of an integrated solution with Supermicro server systems.

## 1-4 Available SKUs

| SKUs      | Part Number | Description                                               |
|-----------|-------------|-----------------------------------------------------------|
| AOC-AG-i8 | BKT-0155L   | 8-port Gigabit Ethernet Adapter with an 1U height bracket |

# Chapter 2

# **Hardware Components**

2-1 Add-On Card Image and Layout

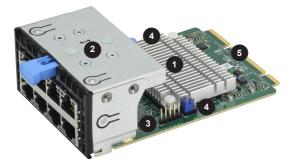

The side view of the AOC-AG-i8

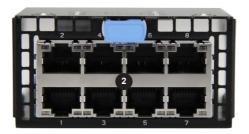

The front view of the AOC-AG-i8

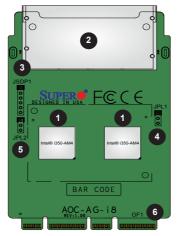

The AOC-AG-i8 Layout

| 1. Intel® i350-AM4 controllers | 4. JPL1         |
|--------------------------------|-----------------|
| 2. Eight RJ45 ports            | 5. JPL2         |
| 3. JSDP1                       | 6. PCI-E 2.0 x8 |

## 2-2 Major Components

The following components are on the AOC-AG-i8:

- 1. Two Intel® i350 controllers
- 2. Eight RJ45 ports (1Gb/s per port)
- 3. AIOM (Advanced IO module) form factor
- 4. JPL1 LAN port Enable/Disable
- 5. JPL2 LAN port Enable/Disable
- 6. PCI-E 2.0 x8 interface
- 7. JSDP1

## 2-3 LED Indicators and Connectors

#### LAN Ports

There are eight 1GbE LAN ports on the AOC-AG-i8. These LAN ports support connection speeds of 1Gbps. Use a direct-attach RJ45 type LAN cable.

#### LAN Port LED Indicators

Each LAN port has two LEDs to indicate speed and data activity. Refer to the table below for LED colors and definitions.

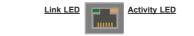

| LAN Port Link LED (Left)<br>LED States |               |  |
|----------------------------------------|---------------|--|
| LED Status                             | Definition    |  |
| Green                                  | 100 Mbps      |  |
| Amber                                  | 1 Gbps        |  |
| Off                                    | No Connection |  |

| LAN Port Activity LED (Right)<br>LED States |            |  |
|---------------------------------------------|------------|--|
| LED Status                                  | Definition |  |
| Yellow Flashing                             | Active     |  |

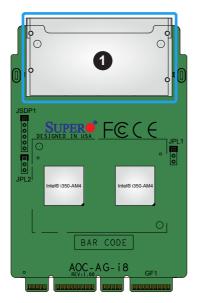

1. Eight RJ45 connectors

#### JSDP1

Use Header JSDP1 to connect to a cable and communicate with the SDP of the LAN chips on the AOC-AG-i8. See the table below for header settings.

| JSDP1 Header<br>Pin Definitions |          |  |
|---------------------------------|----------|--|
| Pin# Definition                 |          |  |
| 1                               | B_SDP2_0 |  |
| 2 B_SDP2_1                      |          |  |
| 3 B_SDP2_2                      |          |  |
| 4 B_SDP2_3                      |          |  |
| 5 GND                           |          |  |

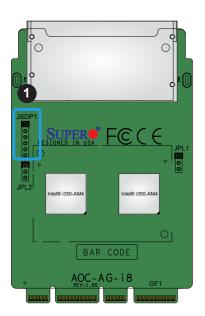

1. JSDP1

## 2-4 Jumpers

#### **Explanation of Jumpers**

To modify the operation of the add-on card, a jumper can be used to choose between optional settings. A jumper creates shorts between two pins to change the function of the connector. Pin 1 is identified with a square solder pad on the printed circuit board. See the add-on card layout below for the jumper location.

#### LAN Port Enable/Disable

Use Jumpers JPL1 and JPL2 to enable or disable LAN ports on the AOC-AG-i8. On the AOC-AG-i8, these jumpers will enable or disable LAN ports 1, 2, 3, 4, 5, 6, 7 and 8. See the table below for jumper settings. The default setting is **Enabled**.

| LAN Port Enable/Disable<br>Jumper Settings |            |  |
|--------------------------------------------|------------|--|
| Jumper setting                             | Definition |  |
| Pin 1-2                                    | Enabled    |  |
| Pin 2-3                                    | Disabled   |  |

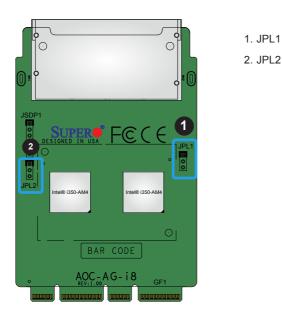

# Chapter 3

# Installation

## 3-1 Static-Sensitive Devices

Electrostatic Discharge (ESD) can damage electronic components. To avoid damaging your add-on card, it is important to handle it very carefully. The following measures are generally sufficient to protect your equipment from ESD.

#### Precautions

- Use a grounded wrist strap designed to prevent static discharge.
- Touch a grounded metal object before removing the add-on card from the antistatic bag.
- Handle the add-on card by its edges only; do not touch its components.
- Put the add-on card back into the antistatic bags when not in use.
- For grounding purposes, make sure that your system chassis provides excellent conductivity between the power supply, the case, the mounting fasteners and the add-on card.

#### Unpacking

The add-on card is shipped in antistatic packaging to avoid static damage. When unpacking your component or system, make sure that you are static protected.

Note: To avoid damaging your components and to ensure proper installation, always connect the power cord last, and always unplug it before adding, removing or changing any hardware components.

## **3-2 Before Installation**

Before you install the add-on card, follow the instructions below.

- 1. Power down the system.
- 2. Unplug the power cord.
- 3. Use industry-standard anti-static equipment such as gloves or a wrist strap and follow the precautions on page 3-1 to avoid damage caused by ESD.
- 4. Familiarize yourself with the server, motherboard, and/or chassis documentation.
- 5. Confirm that your operating system includes the latest updates and hotfixes.

## 3-3 Installing the Add-on Card

Follow the steps below to install an add-on card into your system. (If the system is fixed onto a rack, the removal of server top cover is not required. If the system is not anchored to a fixed structure, it is recommended to remove the system top cover for ease of installation)

#### A. Uninstalling an AIOM module (A slot with an AIOM module installed)

1. Press the blue latch to disengage the AIOM module from the chassis structure; the blue latch will extend outward.

2. Pull the blue latch to disengage the AIOM module from the motherboard connector, then gently slide the AIOM module out.

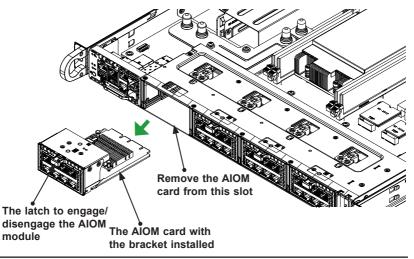

#### B. Installing an AIOM module (Reinstalling an AIOM module into an empty slot)

1. Position the AIOM module in front of the empty slot and gently push onto the metal bracket (do not use the blue latch). The AIOM module should slide into the chassis until the card securely seated in the connector.

2. Press the blue latch to properly secure it onto the chassis.

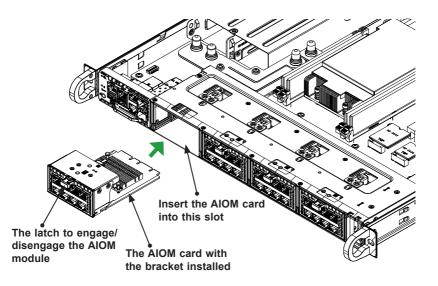

Note: A computer system should not be operating with an empty AIOM slot. All slots should be populated with AIOM modules, AIOM slot covers, or combinations of both.

#### C. Installing an AIOM module (An AIOM slot with an AIOM slot cover)

1. Remove the AIOM slot cover by pulling it with two handles.

2. Position the AIOM module in front of the empty slot and gently push onto the metal bracket (do not use the blue latch). The AIOM module should slide into the chassis until the card is fully seated inside the connector.

3. Press the blue latch to secure it onto the chassis structure.

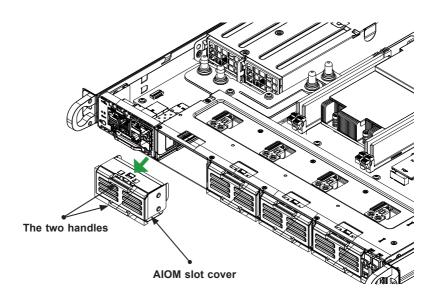

Note: This AIOM module does not support hot plug. Please turn off the AC power and remove the power cord from the wall socket before installing or removing an AIOM module.

## 3-4 Installing Drivers on Windows (for Intel® i350-AM4)

Follow the steps below to install the drivers for the Windows operating systems. Download the drivers from Intel Download Center or the Supermicro site at https://www.supermicro.com/wftp/Networking\_Drivers.

- 1. Run CDR-NIC.
- 2. When the SUPERMICRO window appears, click on the computer icon next to the product model.

| in the second Transfer OAG | n8.1)                                                                                                    |
|----------------------------|----------------------------------------------------------------------------------------------------|
| rrvers and Tools (Wi       | ns.1) 2                                                                                                    |
| 🛞 😐                        | Intel 10GbE Adapters<br>UTG-i2, STG-i2, STG-i25, STG-i27, CTG-i15, CTG-i25,<br>MH25G-m2527, STGF-i25                             |
| •                          | IB Adapters (IB drivers)<br>UINF==2, UIBQ-m1, UIBQ-m2, R1UG-80, CIBF==1, CIBQ==<br>UIBF=m1, MHIBF=m1Q2G, MHIBF=m2Q2G, MHIBE=m1CG |
| 0 🖪                        | IB Adapters (Ethernet drivers)<br>UINF-m2, UIBQ-m1, UIBQ-m2, R1UG-BQ, CIBF-m1, CIBQ-m<br>UIBF-m1                                 |
|                            | Intel 1GbE Adapters<br>UG-14, PG-12+, SG-12, SG-14, SGP-14, CGP-12, SGP-12, CG-12<br>MHIBF-m102G, MHIBF-m202G, MHIBE-m1CG, AG-18 |
|                            | Intel Omni Path 1006 Adapters<br>MHFI-i1C, SHFI-i1C                                                                              |
| ₽ 🛞                        | Broadcom 10GbE Adapters<br>MTG-b2T, STG-b2T                                                                                      |
| ₽ 🛞                        | Broadcom 25GbE Adapters<br>MH25G-b2526, S25G-b25                                                                                 |
| 8                          | Mellanox 25GbE Adapters<br>C25G-m25, C25G-m15, MH25G-m2S2T, S25G-m25<br>M25G-m45                                                 |
| 8                          | Intel 25GbE Adapters<br>M25G-i25, S25G-i25                                                                                       |
|                            | Mellanox 100GbE Adapters<br>S100G-m2C                                                                                            |
|                            | Intel 40GbE Adapters<br>\$40G-10, \$40G-20                                                                                       |
|                            | STG-b4S 10GbE Adapters                                                                                                    |
|                            | Read Product Description and Manual                                                                                              |
| For more in                | ormation, please visit SUPERMICRO's web site.                                                                                    |
|                            |                                                                                                    |

1

**Note**: If the *FOUND NEW HARDWARE WIZARD* screen displays on your system, click CANCEL.

- 3. Click on INSTALL DRIVERS AND SOFTWARE.
- 4. Follow the prompts to complete the installation.

## 3-5 Installing Drivers on Linux (for Intel® i350-AM4)

Download the drivers from Intel Download Center or the Supermicro site at https:// www.supermicro.com/wftp/Networking\_Drivers.

#### Build a Binary RPM Package

- 1. Run 'rpmbuild -tb <filename.tar.gz>'
- 2. Replace <filename.tar.gz> with the specific filename of the driver.

Note: For the build to work properly, the current running kernel MUST match the version and configuration of the installed kernel sources. If you have just recompiled the kernel, reboot the system at this time.

Follow the instructions below to build the driver manually.

1. Move the base driver tar file to the directory of your choice. For example:

/home/username/igb

or

/usr/local/src/igb

2. Untar/unzip archive, where <x.x.x> is the version number for the driver tar file:

tar zxf igb-x.x.x.tar.gz

 Change to the driver src directory, where <x.x.x> is the version number for the driver tar:

cd igb-x.x.x/src/

4. Compile the driver module:

make install

The binary will be installed as:

/lib/modules/[KERNEL\_VERSION]/kernel/drivers/net/igb/igb.[k]o

The install locations listed above are the default locations. They may not be correct for certain Linux distributions. For more information, see the ldistrib.txt file included in the driver tar.

 Note: IGB\_NO\_LRO is a compile time flag. The user can enable it at compile time to remove support for LRO from the driver. The flag is used by adding CFLAGS\_EXTRA=-"DIGB\_NO\_LRO" to the make file when it's being compiled.

```
make CFLAGS_EXTRA="-DIGB_NO_LRO" install
```

1. Load the module:

For kernel 2.6.x, use the modprobe command:

modprobe igb <parameter>=<value>

For 2.6 kernels, the *insmod* command can be used if the full path to the driver module is specified. For example:

```
insmod /lib/modules/<KERNEL VERSION>/kernel/drivers/net/
iqb/iqb.ko
```

In addition, when using 2.6-based kernels, make sure that older igb drivers are removed from the kernel before loading the new module. To do this, use:

rmmod igb; modprobe igb

Assign an IP address to the interface by entering the following, where x is the interface number:

ifconfig ethx <IP address> netmask <netmask>

 Verify that the interface works. Enter the following, where <IP\_address> is the IP address for another machine on the same subnet as the interface that is being tested:

ping <IP address>

## 3-6 Installing Drivers on FreeBSD (for Intel® i350-AM4)

Follow the instructions below to install the drivers for FreeBSD kernel 4.8 or later. In the instructions below, x.x.x is the driver version as indicated in the name of the drive tar file.

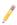

Note: You must have kernel sources installed in order to compile the driver module.

- 1. Move the base driver tar file to the dirctory of your choice. For example, use /home/username/igb or /usr/local/src/igb.
- 2. Untar/unzip the archive:

tar xfz igb-x.x.x directory

3. To install man page:

```
cd igb-x.x.x
gzip -c igb.4 > /usr/share/man/man4/igb.4.gz
```

1. To load the driver onto a running system, perform the following steps:

```
cd igb-x.x.x
make
or
cd igb-x.x.x/src
make load
```

2. To assign an IP address to the interface, enter the following:

ifconfig igb<interface num> <IP address>

 Verify that the interface works. Enter the following, where <IP\_address> is the IP address for another machine on the same subnet as the interface that is being tested:

ping <IP address>

4. If you want the driver to load automatically when the system is booted:

```
cd igb-x.x.x/src
make load
cp if_igb.ko /modules
```

Edit /boot/loader.conf, and add the following line:

if igb load="YES"

#### or

compile the driver into the kernel (see item 8). Edit /etc/rc.conf, and create the appropriate ifconfig\_igb<interface\_num> entry:

ifconfig igb<interface num>="<ifconfig settings>"

Example usage:

ifconfig igb0="inet 192.168.10.1 netmask 255.255.255.0"

1. If you want to compile the driver into the kernel, enter:

```
cd igb-x.x.x/src
mkdir /usr/src/sys/dev/igb
cp if_igb* /usr/src/sys/dev/igb
cp igb* /usr/src/sys/dev/igb
cp Makefile.kernel /usr/src/sys/modules/igb/Makefile
```

Edit the /usr/src/sys/conf/files.i386 file, and add the following line:

```
dev/igb/igb_hw.c optional igb
dev/igb/igb_ee.c optional igb
dev/igb/if igb.c optional igb
```

Remove the following lines from the /usr/src/sys/conf/files.i386 file, if they exist:

/dev/igb/if\_igb\_fx\_hw.c optional igb

/dev/igb/if igb phy.c optional igb

Edit the kernel configuration file (i.e., GENERIC or MYKERNEL) in /usr/src/sys/ i386/conf, and ensure the following line is present:

device igb

Compile and install the kernel. Reboot the system for the kernel updates to take affect.